# Rádi vám vždy pomůžeme

www.philips.com/support Zregistrujte svůj výrobek a získejte podporu na adrese

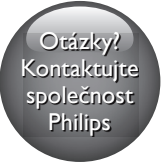

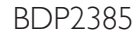

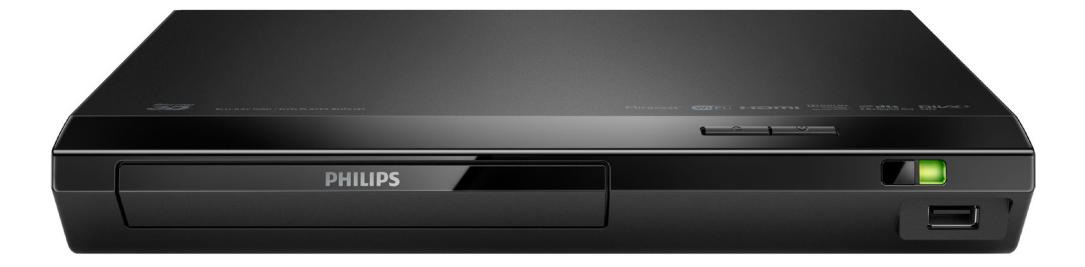

# Příručka pro uživatele

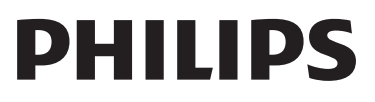

# Bezpečnost a důležité upozornění

Před použitím tohoto přehrávače disků Blu-ray/DVD si pečlivě přečtěte všechny pokyny a ujistěte se, že jim rozumíte. Pokud v důsledku neuposlechnutí těchto pokynů dojde k poškození přístroje, záruka na přístroj zanikne.

# Bezpečnost

### Nebezpečí požáru nebo úrazu elektrickým proudem!

- Před provedením nebo změnou libovolného připojení zkontrolujte, zda jsou všechna zařízení odpojena od síťové zásuvky.
- Výrobek ani jeho příslušenství nikdy nevystavuje dešti ani jinému působení vody. Do blízkosti výrobku nikdy neumísťujte nádoby s vodou, například vázy. Pokud se tekutiny rozlijí na výrobek nebo do něj, ihned jej odpojte od síťové zásuvky. Obraťte se na středisko péče o zákazníky společnosti Philips a nechte výrobek před dalším užíváním zkontrolovat.
- Nikdy neumisťujte výrobek ani jeho příslušenství do blízkosti otevřeného ohně nebo jiných zdrojů tepla ani na přímé sluneční světlo.
- Nikdy nevkládejte žádné předměty do ventilačních nebo jiných otvorů na výrobku.
- Pokud je jako odpojovací zařízení použito síťové napájení nebo sdružovač, mělo by být odpojovací zařízení připraveno k použití.
- Baterie (sada baterie nebo nainstalované baterie) by neměly být vystavovány nadměrnému teplu, jako např. slunečnímu svitu, ohni a podobně.
- Před bouřkou odpojte výrobek od síťové zásuvky.
- Při odpojování napájecího kabelu vždy tahejte za zástrčku, nikdy za kabel.

# Nebezpečí zkratu nebo požáru!

- Identifikační údaje a hodnoty napájení najdete na typovém štítku na zadní nebo spodní straně výrobku.
- Před připojením výrobku k síťové zásuvce ověřte, že její napětí se shoduje s údajem na zadní nebo spodní straně výrobku. Výrobek nikdy nepřipojujte k síťové zásuvce s jiným napětím.

### Nebezpečí zranění nebo poškození výrobku!

- Po otevření hrozí ozáření viditelným i neviditelným laserovým paprskem. Nevystavujte se ozáření.
- Nedotýkejte se optiky uvnitř podavače disku.
- Nepokládejte výrobek ani žádné jiné předměty na síťové šňůry nebo na jiné elektrické zařízení.
- Při převozu výrobku při teplotě nižší než 5 °C jej před připojením k síťové zásuvce rozbalte a počkejte, dokud se jeho teplota nevyrovná teplotě v místnosti.

## Nebezpečí přehřátí!

• Nikdy výrobek neumisťujte do uzavřených prostorů. Po všech stranách výrobku ponechejte vždy volný prostor nejméně 10 cm (z důvodu zajištění proudění vzduchu). Zajistěte, aby nedošlo k zakrytí ventilačních otvorů na výrobku závěsy nebo jinými předměty.

### Nebezpečí kontaminace!

- Nekombinujte různé baterie (staré a nové nebo uhlíkové a alkalické apod.).
- V případě nesprávného vložení baterií hrozí nebezpečí výbuchu. Baterii vyměňte pouze za stejný nebo ekvivalentní typ.
- Pokud jsou baterie vybité nebo pokud nebudete dálkový ovladač delší dobu používat, vyjměte je.
- Baterie obsahují chemikálie, proto by se měly likvidovat odpovídajícím způsobem.

## Nebezpečí spolknutí baterií!

• Výrobek či dálkový ovladač může obsahovat knoflíkovou baterii, která by mohla být spolknuta. Uchovávejte baterii vždy mimo dosah malých dětí! V případě

spolknutí může baterie způsobit vážné zranění nebo smrt. Během dvou hodin od okamžiku spolknutí může dojít k vážným vnitřním popáleninám.

- Pokud máte podezření, že baterie byla spolknuta nebo umístěna do jakékoli části těla, okamžitě vyhledejte lékařskou pomoc.
- Při výměně baterií vždy udržujte veškeré nové i použité baterie mimo dosah dětí. Po výměně baterie zkontrolujte, zda je přihrádka na baterie bezpečně uzavřena.
- V případě, že není možné přihrádku na baterie bezpečně uzavřít, přestaňte výrobek používat. Udržujte výrobek mimo dosah dětí a obraťte se na výrobce.

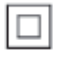

Toto je přístroj CLASS II s dvojitou izolací a bez ochranného zemnění.

> **CLASS 1 LASER PRODUCT**

# Varování k ochraně zdraví při sledování ve 3D

- Pokud se ve vaší rodině vyskytla epilepsie nebo záchvaty v důsledku fotosenzitivity, obraťte se na lékaře, než se vystavíte působení zdrojů zábleskového světla, rychlých sekvencí obrazů nebo sledování ve 3D.
- Za účelem předcházení nevolnosti, jako jsou závratě, bolesti hlavy nebo dezorientace doporučujeme nesledovat obraz ve 3D po delší dobu. Pokud byste měli jakékoli nepříjemné pocity, přestaňte 3D sledovat a nevěnujte se ihned poté žádné potenciálně nebezpečné činnosti (například řízení auta), dokud vaše příznaky nezmizí. Pokud příznaky přetrvávají,

nezačínejte znovu sledovat 3D, dokud se neporadíte s lékařem.

• Rodiče by měli dohlížet na své děti, které sledují 3D, a ujistit se, že se u dětí neprojevuje žádný z výše uvedených příznaků nevolnosti. Sledování ve 3D se nedoporučuje pro děti do 6 let věku, protože jejich zrakový systém ještě není plně vyvinutý.

# Péče o výrobek

- Do podavače disku nevkládejte jiné předměty než disky.
- Do podavače disků nevkládejte zkroucené či poškrábané disky.
- Pokud produkt po delší dobu nepoužíváte, vyjměte disky z podavače disků.
- K čištění výrobku používejte pouze utěrku z mikrovláken.

# Péče o životní prostředí

# Likvidace starého výrobku a baterie

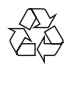

Výrobek je navržen a vyroben z vysoce kvalitního materiálu a součástí, které lze recyklovat a znovu používat.

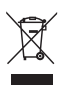

Symbol na výrobku znamená, že výrobek splňuje evropskou směrnici 2012/19/EU.

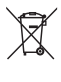

Symbol na výrobku znamená, že výrobek obsahuje baterie splňující evropskou směrnici 2013/56/EU, takže nemůže být likvidován společně s běžným domácím odpadem.

Zjistěte si informace o místním systému sběru tříděného odpadu elektrických a elektronických výrobků a baterií. Dodržujte místní předpisy a nikdy nelikvidujte výrobek nebo baterie společně s běžným domácím odpadem. Správnou likvidací starých výrobků a baterií pomůžete předejít negativním dopadům na životní prostředí a lidské zdraví.

### Likvidace baterií

Chcete-li odstranit baterie, podívejte se do sekce instalace baterií.

# Prohlášení o shodě

# $C<sub>2522</sub>$

Tento výrobek odpovídá požadavkům Evropské unie na vysokofrekvenční odrušení. Společnost Philips Consumer Lifestyle tímto prohlašuje, že tento výrobek vyhovuje zásadním požadavkům a dalším příslušným ustanovením směrnice 1999/5/ES. Prohlášení o shodě naleznete na stránkách www.p4c.philips.com.

# Copyright

#### Be responsible Respect copyrights

 $\begin{bmatrix} 1 \\ 1 \\ 1 \end{bmatrix}$ Tento výrobek využívá technologii na ochranu proti kopírování, která je chráněna patenty registrovanými v USA a jinými právy na ochranu duševního vlastnictví společnosti Rovi Corporation. Zpětná analýza a dekompilace jsou zakázány. Tento výrobek využívá technologii ochrany patentů, která spadá pod licenci společnosti Verance Corporation a je chráněna patenty v USA. Patent 7,369,677 a další americké a světové patenty, které byly již vydané nebo čekají na vyřízení příslušné žádosti. Také ochrana autorských práv a ochrana obchodního tajemství týkající se příslušných aspektů této technologie. Cinavia je ochranná známka

společnosti Verance Corporation. Copyright 2004-2013 Verance Corporation. Všechna práva vyhrazena společností Verance. Zpětná analýza a dekompilace jsou zakázány.

### Cinavia

Tento výrobek používá technologii Cinavia k omezení využití neoprávněných kopií některých komerčních filmů, videí a jejich soundtracků. Jakmile je detekováno využití neoprávněné kopie, zobrazí se zpráva a přehrávání nebo kopírování se přeruší. Více informací o technologii Cinavia naleznete na online webu zákaznického informačního centra Cinavia na adrese http://www.cinavia.com. Chcete-li poskytnout další informace o technologii Cinavia e-mailem, pošlete dopis s vaší e-mailovou adresou na adresu: Cinavia Consumer Information Center, P.O. Box 86851, San Diego, CA, 92138, USA.

# Software s otevřeným zdrojovým kódem

Společnost Philips Electronics Singapore tímto nabízí, že na vyžádání poskytne úplnou kopii příslušného zdrojového kódu softwarových balíčků s otevřeným kódem a chráněných autorskými zákony, které jsou použity v tomto výrobku, pro který je tento produkt vyžadován příslušnými licencemi. Tato nabídka je platná po dobu tří let od zakoupení výrobku a je k dispozici každému, kdo obdrží tuto informaci. Chcete-li získat zdrojový kód, zašlete svou žádost v angličtině s typem výrobku na adresu open.source@philips.com. Jestliže si nepřejete použít e-mail nebo neobdržíte odpověď během 2 týdnů od napsání e-mailu, napište v angličtině na adresu "Open Source Team, Philips Intellectual Property & Standards, P.O. Box 220, 5600 AE Eindhoven, The Netherlands". Jestliže neobdržíte včasné potvrzení dopisu, napište e-mail na výše uvedenou adresu. Texty licencí a oznámení pro software s otevřeným kódem použitý v tomto výrobku jsou obsaženy v samostatném letáku.

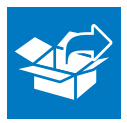

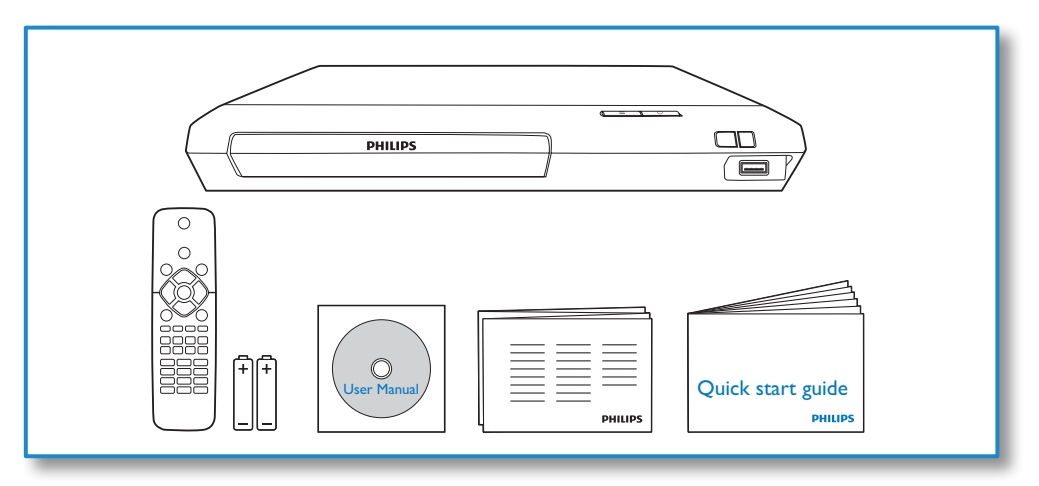

# 1

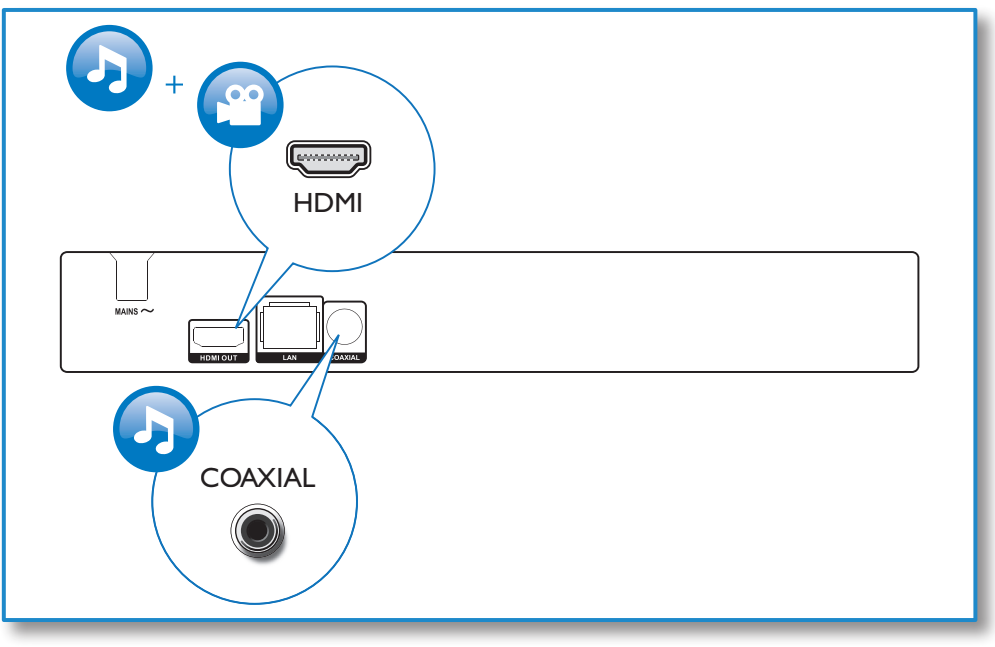

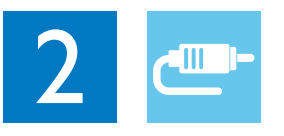

# HDMI OUT

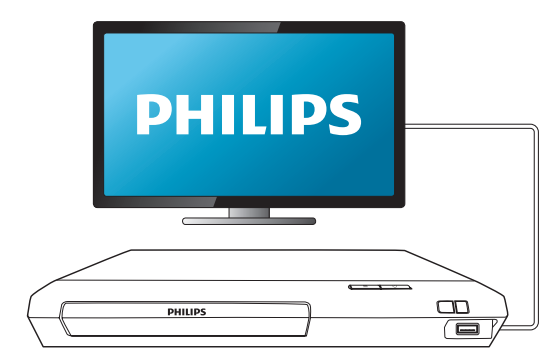

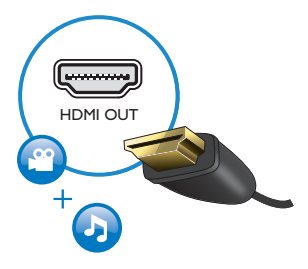

# **COAXIAL**

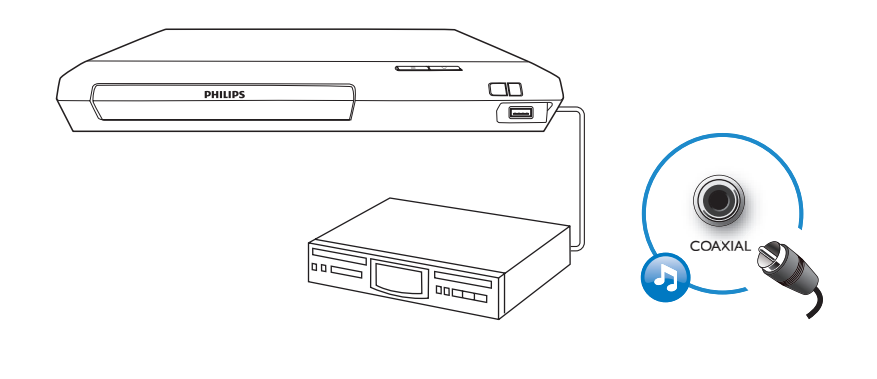

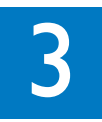

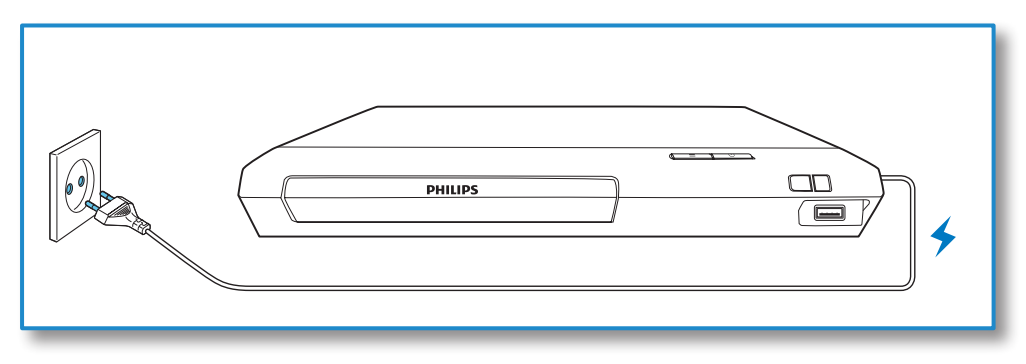

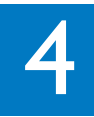

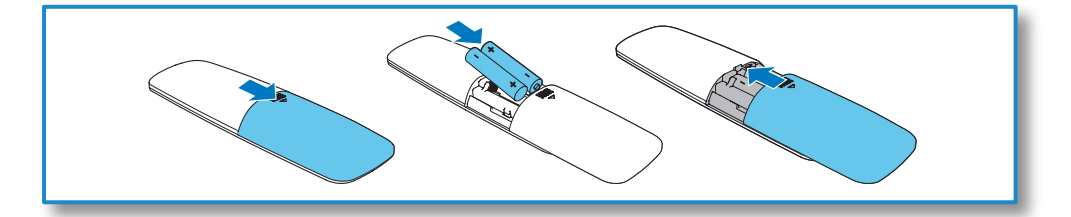

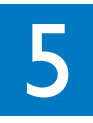

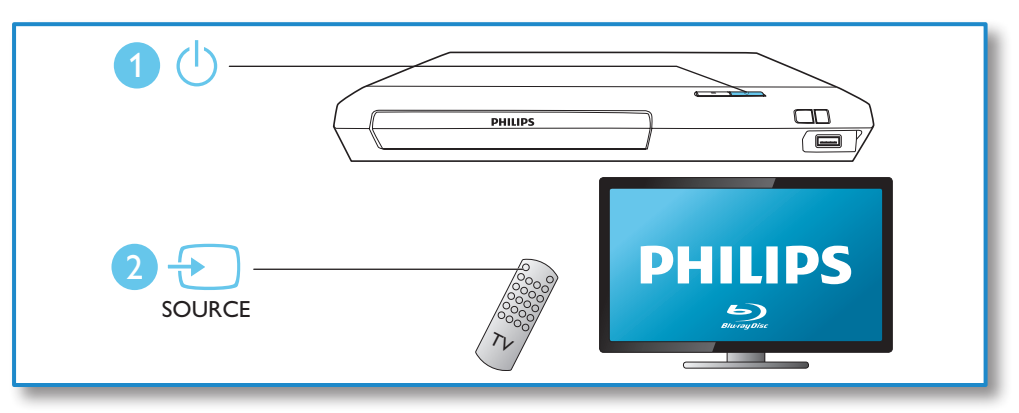

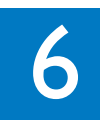

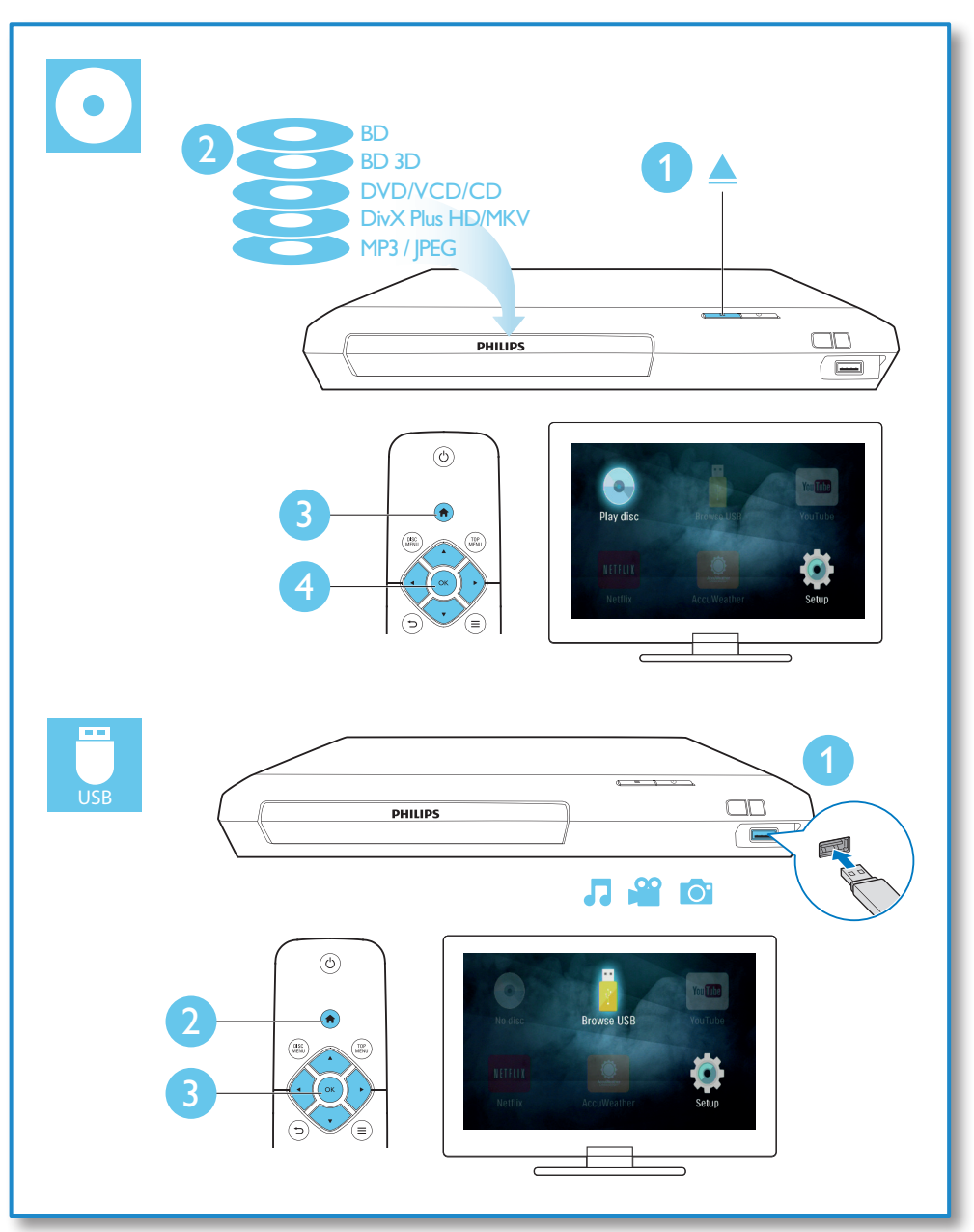

# Obsah

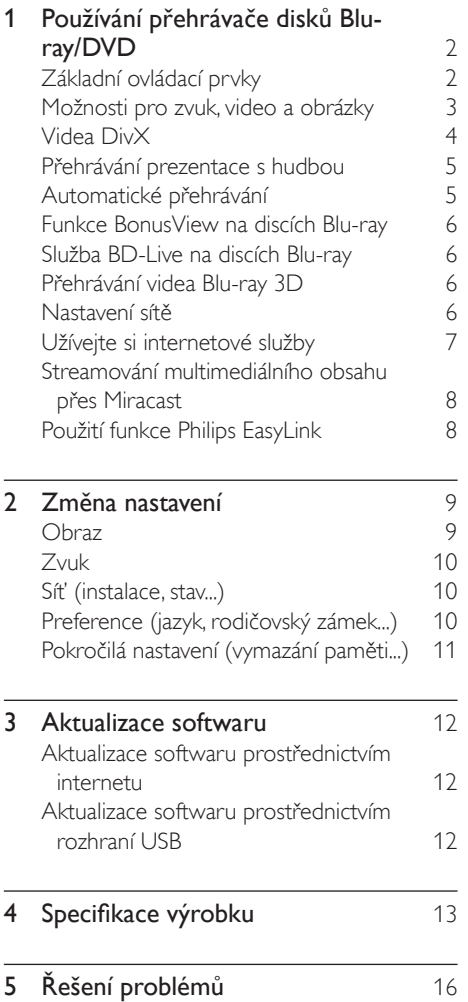

# <span id="page-11-0"></span>1 Používání přehrávače disků Blu-ray / DVD

Gratulujeme k nákupu a vítáme vás mezi uživateli výrobků společnosti Philips! Chceteli využívat všech výhod podpory nabízené společností Philips (např. aktualizace softwaru výrobku), zaregistrujte svůj výrobek na adrese www.philips.com/welcome.

# Základní ovládací prvky

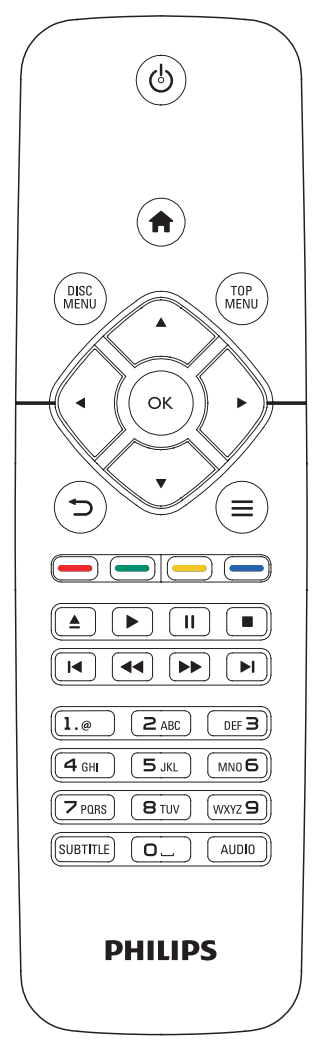

Během přehrávání ovládáte přehrávač těmito tlačítky.

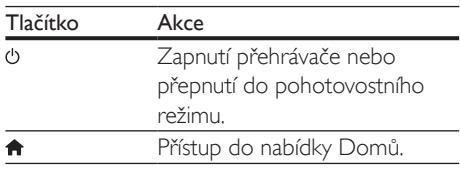

<span id="page-12-0"></span>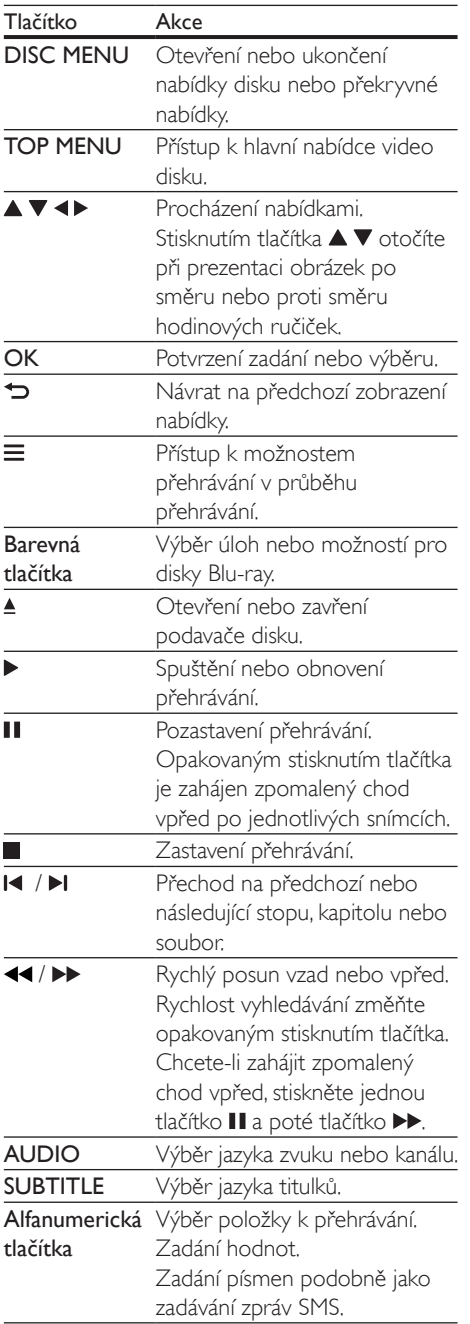

# Možnosti pro zvuk, video a obrázky

Pro přehrávání obrazu nebo prezentace z disku nebo paměťového zařízení USB je k dispozici více možností.

# Možnosti videa

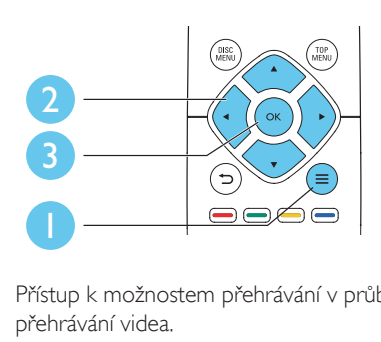

Přístup k možnostem přehrávání v průběhu přehrávání videa.

- [Jazyk zvuku]: Výběr jazyka zvuku.
- [Jazyk titulků]: Výběr jazyka titulků.
- [Posun titulků]: Změna pozice titulků na obrazovce. Stisknutím tlačítka  $\blacktriangle \blacktriangledown$  změníte pozici titulků.
- [Info]: Zobrazení informací o přehrávání.
- [Znaková sada]: Výběr znakové sady, která podporuje titulky videa DivX (pouze videa DivX).
- [Vyhledávání podle času]: Přesun na konkrétní čas pomocí číselných tlačítek dálkového ovladače.
- [2. jazyk audia]: Výběr druhého jazyka zvuku (pouze disky Blu-ray podporující funkci BonusView).
- [2. jazyk titulků]: Výběr druhého jazyka titulků (pouze disky Blu-ray podporující funkci BonusView).
- [Tituly]: Výběr titulu.
- [Kapitoly]: Výběr kapitoly.
- [Seznam úhlů]: Výběr úhlu kamery.
- [Nabídky]: Zobrazení nabídky disku.
- [Volba funkce PIP]: Zobrazení okna obrazu v obraze (pouze disky Blu-ray podporující funkci BonusView).
- <span id="page-13-0"></span>**[Zvětšení]**: Zvětšení obrazu videa. Stisknutím tlačítka <**I** vyberete faktor zvětšení.
- [Funkce Opakovat]: Opakování kapitoly nebo titulu.
- [Opakovat A-B]: Slouží k označení dvou bodů v kapitole pro opakované přehrávání, nebo k vypnutí režimu opakování.
- [Nastavení obrazu]: Výběr předdefinovaného nastavení barev.

### Poznámka

• Dostupná nastavení videa závisí na zdroji videa.

# Možnosti obrázků

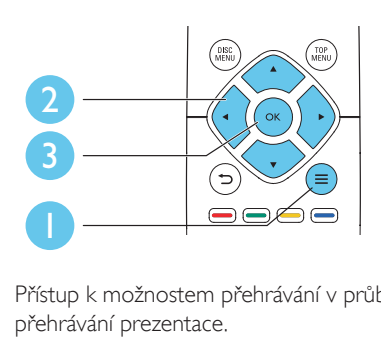

Přístup k možnostem přehrávání v průběhu přehrávání prezentace.

- [Otočit o +90 stupňů]: Otočení obrázku o 90 stupňů po směru hodinových ručiček.
- [Otočit o -90 stupňů]: Otočení obrázku o 90 stupňů proti směru hodinových ručiček.
- [Zvětšení]: Přiblížení obrázku. Stisknutím tlačítka <>>
vyberete faktor zvětšení.
- [Info]: Zobrazení informací o obrázku.
- [Doba trvání na snímek]: Nastavení intervalu zobrazení pro prezentaci.
- [Animace snímků]: Volba efektu přechodu pro prezentaci.
- [Nastavení obrazu]: Výběr předdefinovaného nastavení barev.
- [Funkce Opakovat]: Opakování vybrané složky.

# Možnosti zvuku

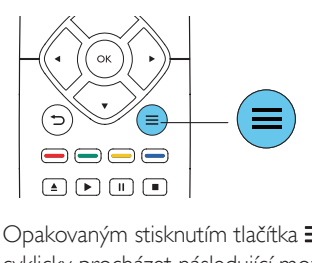

Opakovaným stisknutím tlačítka  $\equiv$  můžete cyklicky procházet následující možnosti.

- Opakování aktuální stopy.
- Opakování všech stop na disku nebo ve složce.
- Přehrání audio stop v náhodném pořadí.
- Vypnutí režimu opakování.

# Videa DivX

Přístroj umožňuje přehrávání videí DivX z disku nebo z paměťového zařízení USB.

### kód VOD pro DivX

- Před zakoupením videí DivX a jejich přehráváním na tomto přehrávači přehrávač nejprve zaregistrujte na webových stránkách www.divx.com pomocí kódu DivX VOD.
- Zobrazení registračního kódu DivX VOD: stiskněte tlačítko **a** a vyberte možnost [Nastavení] > [Pokročilé] > [Kód DivX® VOD].

### titulky DivX

- Stisknutím tlačítka **SUBTITLE** vyberte jazyk.
- Pokud se titulky nezobrazují správně. změňte znakovou sadu titulků na sadu, která podporuje formát titulků DivX. Výběr znakové sady: stiskněte tlačítko  $\equiv$  a vyberte možnost [Znaková sada].

<span id="page-14-0"></span>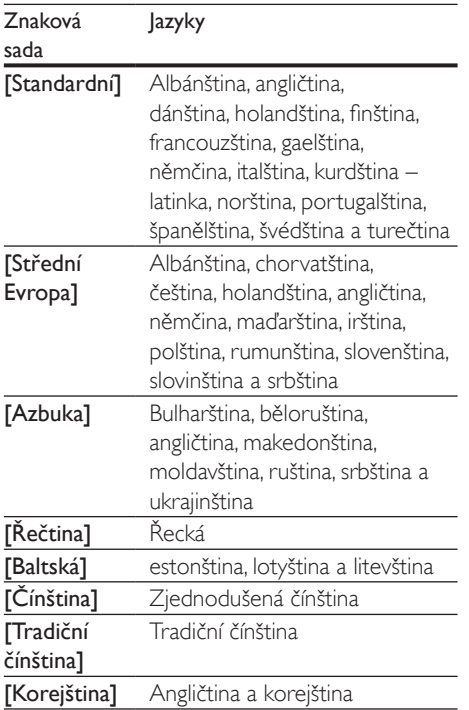

### Poznámka

- Chcete-li používat titulky, zkontrolujte, zda se název souboru s titulky přesně shoduje s názvem souboru videa ve formátu DivX. Pokud je například soubor videa DivX pojmenován "movie.avi", je třeba titulky uložit pod názvem "movie.srt" nebo "movie.sub".
- Tento přehrávač umožňuje přehrávání souborů titulků v následujících formátech: .srt, .sub, .txt, .ssa a .smi.

# Přehrávání prezentace s hudbou

Přehrávání hudby a obrázků současně, čímž se vytvoří hudební prezentace.

- 1 Spusťte přehrávání hudebního souboru z disku nebo paměťového zařízení USB.
- 2 Stiskněte tlačítko  $\Rightarrow$  a přejděte do složky s obrázky.
- 3 Na stejném disku nebo paměťovém zařízení USB vyberte obrázek a stisknutím tlačítka OK spusťte prezentaci.
- 4 Stisknutím tlačítka prezentaci ukončíte.<br>5 Opětovným stisknutím tlačítka zastavíte
- 5 Opětovným stisknutím tlačítka zastavíte přehrávání hudby.

# Automatické přehrávání

Tento přehrávač může automaticky přehrát disk nebo videosoubor.

# Automatické přehrávání disku

Je-li přehrávač zapnutý, disk se automaticky přehraje.

- 1 Stiskněte tlačítko <del>n</del> (Domů).
- 2 Vyberte možnost [Nastavení] a poté stiskněte tlačítko OK.
- $3$  Vyberte možnost [Preference] > [Aut. přehrávání disků]> [Zap].
	- Funkce je zapnutá.
	- Chcete-li vypnout funkci, vyberte možnost [Vyp]. Disk se nepřehraje automaticky.

# Automatické postupné přehrávání videa

Pokud jsou k dispozici dva nebo více videosouborů ve stejné složce na úložném zařízení USB, po skončení přehrávání videa se automaticky přehraje další videosoubor.

- 1 Stiskněte tlačítko <del>n</del> (Domů).
- 2 Vyberte možnost [Nastavení] a poté stiskněte tlačítko OK.
- $3$  Vyberte možnost [Preference] > [Aut. přehrávání po videu]> [Zap].
	- Funkce je zapnutá.
	- Chcete-li vypnout funkci, vyberte možnost [Vyp]. Další videosoubor se nepřehraje automaticky po dokončení přehrávání videa ve stejné složce.

# <span id="page-15-0"></span>Funkce BonusView na discích Blu-ray

Zobrazení speciálního obsahu (například komentářů) v malém okénku obrazovky. Tuto funkci lze použít pouze u disků Bluray kompatibilních s funkcí BonusView (označovanou také jako obraz v obraze).

- 1 Během přehrávání stiskněte tlačítko  $\equiv$ » Zobrazí se nabídka možností.
- 2 Vyberte možnost [Volba funkce PIP] > [PIP] a stiskněte tlačítko OK.
	- » Možnosti PIP [1]/[2] závisí na obsahu videa.
	- » Zobrazí se okno sekundárního videa.
- 3 Vyberte možnost [2. jazyk audia] nebo [2. jazyk titulků] a stiskněte tlačítko OK.

# Služba BD-Live na discích Bluray

Přístup k exkluzivním online službám, například filmovým upoutávkám, hrám, vyzváněcím tónům a dalšímu bonusovému obsahu.

Tuto funkci lze použít pouze u disků Blu-ray s aktivovanou službou BD-Live.

- 1 Připravte připojení k internetu a nastavte síť (viz část "Nastavení sítě").
- 2 Připojte paměťové zařízení USB ke konektoru (USB) přehrávače.
	- Paměťové zařízení USB slouží k uložení staženého obsahu služby BD-Live.
	- Chcete-li odstraněnit soubory služby BD-Live stažené na paměťové zařízení USB, stiskněte tlačítko **a** a vyberte možnost [Nastavení] > [Pokročilé] > [Vymazání paměti].
- $3$  Přehrávání disku s aktivovanou službou BD-Live.
- 4 V nabídce disku vyberte ikonu služby BD-Live a stiskněte tlačítko OK.
	- » Služba BD-Live se začne načítat. Doba načítání závisí na disku a rychlosti připojení k internetu.
- $5$  V rozhraní služby BD-Live vyberte položku, k níž chcete získat přístup.

#### Poznámka

- Obsah služby BD-Live se v jednotlivých zemích liší a závisí na konkrétním disku.
- Při použití služby BD-Live získá poskytovatel obsahu přístup k datům na disku a datům v přehrávači.
- K ukládání stažených souborů použijte paměťové zařízení USB s minimálně 1 GB volného místa.

# Přehrávání videa Blu-ray 3D

## Co je potřeba

- Televizor kompatibilní se zobrazením 3D
- Tento přehrávač se připojuje k televizoru prostřednictvím konektoru HDMI
- 3D brýle kompatibilní s televizorem
- Disky Blu-ray 3D
- 1 Zkontrolujte, zda je 3D výstup zapnutý: stiskněte tlačítko **a** a vyberte možnost [Nastavení] > [Videa] > [Sledovat 3D video] > [Auto].
- 2 Spusťte Blu-ray 3D video.<br>3 Nasadte si 3D boíle pro 3
- 3 Nasaďte si 3D brýle pro 3D efekty.
	- Chcete-li vypnout výstup 3D, stiskněte tlačítko <del>n</del> a vyberte [Nastavení] > [Videa] > [Sledovat 3D video] > [Vyp].

# Nastavení sítě

Připojením přehrávače k internetu získáte přístup k online službám:

Aktualizace softwaru: aktualizace softwaru přehrávače prostřednictvím internetu.

- <span id="page-16-0"></span>• BD-Live: přístup k bonusovému online obsahu (platí pouze pro disky Blu-ray s aktivovanou službou BD-Live).
- Online služby: přístup k internetovým službám jako YouTube, Netflix a AccuWeather.
- 1 Pomocí pevné (Ethernet) nebo bezdrátové sítě připojte přehrávač k počítačové síti a internetu.
	- V případě pevného připojení připojte síťový kabel (není součástí dodávky), k portu LAN na zadní straně přehrávače.

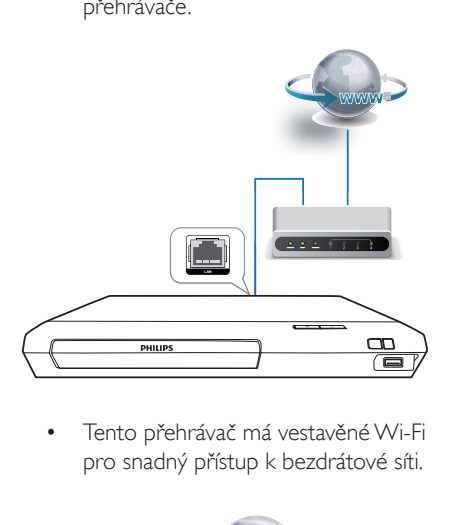

pro snadný přístup k bezdrátové síti.

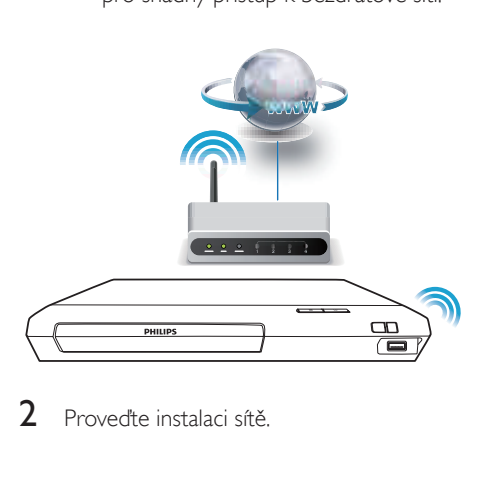

Proveďte instalaci sítě.

- 1) Stiskněte tlačítko
- 2) Vyberte možnost [Nastavení] a stiskněte tlačítko OK.
- 3) Vyberte možnost [Síť] > [Síťová instalace] a stiskněte tlačítko OK.
- 4) Pro dokončení instalace dále postupujte podle návodu na obrazovce.

# Výstraha

Před připojením k síti se seznamte s routerem a zásadami sítí. V případě potřeby si pročtěte dokumenty dodané spolu se síťovými komponenty. Společnost Philips neodpovídá za ztrátu ani poškození dat.

# Užívejte si internetové služby

S tímto přehrávačem získáváte přístup k různým online službám, například filmům, obrázkům a hudbě.

### Co je potřeba

- Připojte přehrávač k internetu (viz část "Nastavení sítě").
- 1 Stiskněte tlačítko  $\hat{\mathbf{r}}$ .<br>2 Wherte službu a stis
	- 2 Vyberte službu a stiskněte tlačítko OK.
		- [YouTube]: sdílení videí
		- **[Netflix]**: registrované online streamování videí a televizních seriálů přes internet
		- [AccuWeather]: online předpověď počasí pro celý svět
- 3 Postupujte podle pokynů na obrazovce a pomocí svého dálkového ovladače si vychutnejte zvolenou službu.

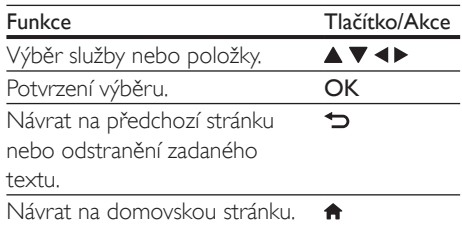

### <span id="page-17-0"></span>Poznámka

• Služba Netflix je dostupná pouze v některých zemích. Je vyžadováno členství pro streamování. Více informací na adrese www.netflix.com.

# Streamování multimediálního obsahu přes Miracast

Díky tomuto přehrávači můžete ze zařízení s certifikací Miracast streamovat zvuk a video do svého televizoru a sledovat obraz zařízení Miracast přímo na svém televizoru.

### Co je potřeba

- Chytré telefony nebo tablety se systémem Android 4.2 / Windows 8.1 nebo novějším systémem a zkontrolovat, zda je na zařízeních dostupná funkce Miracast (název funkce Miracast se může lišit na jednotlivých zařízeních).
- Povolit funkci Miracast v chytrém telefonu nebo tabletu (více informací naleznete v příslušné uživatelské příručce).
- Funkce Miracast přehrávače musí být povolena (stiskněte tlačítko <del>n</del> a vyberte možnost [Nastavení] > [Síť] > [Vstup Miracast] > [Zap]).
- 1 Stisknutím tlačítka  $\bigstar$  zobrazíte obrazovku s domácí nabídkou přehrávače.
- 2 Ve zdrojovém zařízení Miracast spusťte vyhledávání tohoto přehrávače a po nalezení jej vyberte (více informací naleznete v uživatelské příručce zdrojového zařízení).
	- Pokud se jedná o první párování těchto 2 zařízení, na televizoru se zobrazí zpráva s potvrzením. Potvrďte ji a pokračujte v párování.
	- Párování zrušíte stisknutím tlačítka na dálkovém ovladači.
- 3 Vyčkejte, dokud se na obrazovce televizoru nezobrazí multimediální obsah ze zdrojového zařízení, poté vyberte média, která chcete přehrávat.
	- » Do televizoru bude probíhat stream zvuku či videa z tohoto přehrávače.

## Poznámka

- Tento přehrávač může mít uloženo až 10 zařízení Miracast pro párování, připojené však vždy může být jen jedno certifikované zařízení Miracast.
- Během připojení Miracast je dočasně pozastaveno připojení Wi-Fi tohoto přehrávače.
- Chcete-li předejít rušení z přenosu Bluetooth, vypněte v zařízení Miracast funkci Bluetooth.
- Během streamování Miracast může dojít k trhání videa nebo výpadku zvuku, vše závisí na prostředí (videostreamování až do rozlišení 720p).

# Použití funkce Philips **EasyLink**

Přehrávač podporuje funkci Philips EasyLink, která používá protokol HDMI CEC (Consumer Electronics Control). K ovládání zařízení vyhovujících funkci EasyLink a připojených prostřednictvím rozhraní HDMI lze použít jediný dálkový ovladač. Společnost Philips nezaručuje 100% vzájemnou spolupráci se všemi zařízeními HDMI CEC.

1 Připoite zařízení kompatibilní se standardem HDMI CEC prostřednictvím HDMI a zapněte ovládání HDMI CEC na televizoru a ostatních připojených zařízeních (podrobnosti naleznete v uživatelské příručce televizoru a ostatních zařízení).

2 Stiskněte tlačítko  $\hat{\mathbf{r}}$ .<br>3 Vyberte možnost IN

- Vyberte možnost [Nastavení]> [EasyLink].
- 4 Vyberte možnost [Zap] u položek: [EasyLink], [Přehrávání stisknutím jednoho tlačítka] a [Pohotovostní režim stisknutím jednoho tlačítka].
	- » Funkce EasyLink je zapnuta.

#### <span id="page-18-0"></span>Přehrávání stiskem jediného tlačítka

Pokud se v podavači disku nachází videodisk, stisknutím tlačítka > zapněte televizor z pohotovostního režimu a přehrajte disk.

### Pohotovostní režim stisknutím jednoho tlačítka

Jakmile uvedete některé připojené zařízení (například televizor) jeho vlastním dálkovým ovladačem do pohotovostního režimu, přehrávač je také automaticky uveden do pohotovostního režimu.

# 2 Změna nastavení

Tento oddíl vám pomůže změnit nastavení přehrávače.

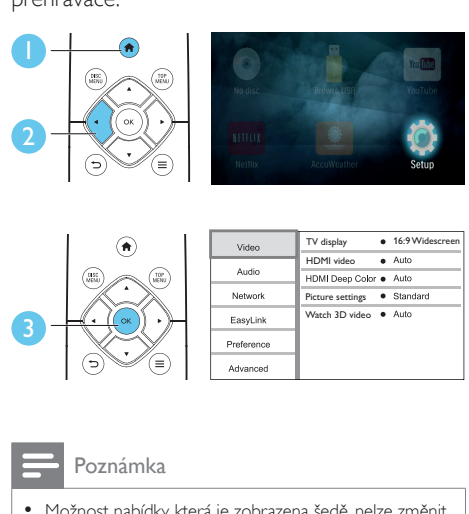

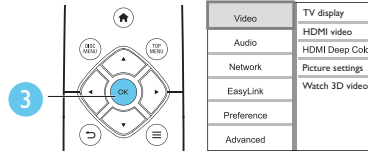

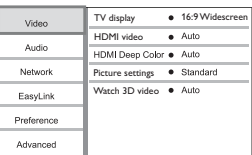

#### Poznámka

- Možnost nabídky, která je zobrazena šedě, nelze změnit.
- Pokud se chcete vrátit k předchozí nabídce, stiskněte tlačítko <sup>1</sup>. Chcete-li nabídku opustit, stiskněte tlačítko .

# **Ohraz**

- 1 Stiskněte tlačítko  $\hat{\mathbf{r}}$ .<br>2 Wiběrem položky ID
- Výběrem položky [Nastavení] > [Videa] otevřete možnosti nabídky nastavení videa.
- [Televizní obrazovka]: Výběr formátu zobrazení tak, aby byl přizpůsoben televizní obrazovce.
- [HDMI Video]: Výběr rozlišení videa HDMI.
- **[HDMI Deep Color]:** Pokud je video zaznamenáno pomocí technologie Deep Color a televizor tuto technologii podporuje, jsou barvy zobrazeny s větším počtem jemnějších odstínů.
- [Nastavení obrazu]: Výběr předdefinovaného nastavení barev.

<span id="page-19-0"></span>• [Sledovat 3D video]: Nastavení výstupu 3D nebo 2D při přehrávání disku Bluray 3D. Přehrávač musí být k televizoru připojen 3D kabelem HDMI.

#### Poznámka

- Pokud nastavení změníte, ujistěte se, zda televizor nové nastavení podporuje.
- Chcete-li upravovat nastavení související s rozhraním HDMI, musí být televizor připojen pomocí kabelu HDMI.

# Zvuk

- 1 Stiskněte tlačítko  $\hat{\mathbf{n}}$ .<br>2 Výběrem položky  $\mathbf{r}$
- Výběrem položky [Nastavení] > [Audio] otevřete možnosti nabídky nastavení zvuku.
- [Noční režim]: Výběr tichého zvuku nebo plného dynamického rozsahu zvuku. Noční režim slouží ke ztišení hlasitých zvuků a zvýšení hlasitosti tichých zvuků (například řeči).
- [HDMI audio]: Nastavení formátu zvuku HDMI, je-li přehrávač připojen prostřednictvím rozhraní HDMI.
- [Digitální audio]: Nastavení formátu zvuku pro výstup zvuku, je-li přehrávač připojen prostřednictvím digitálního konektoru (koaxiálního).
- [Převzorkování PCM]: Nastavení vzorkovací frekvence pro audiovýstup PCM, je-li přehrávač připojen prostřednictvím digitálního konektoru (koaxiálního).
	- Poznámka
- Chcete-li upravovat nastavení související s rozhraním HDMI, musí být televizor připojen pomocí kabelu HDMI.
- Noční režim je dostupný pouze u disků DVD a Blu-ray se zvukem Dolby® TrueHD / Dolby® Digital Plus.

# Síť (instalace, stav...)

- 1 Stiskněte tlačítko  $\hat{\mathbf{n}}$ .<br>2 Wiběrem položky **II**
- Výběrem položky [Nastavení] > [Síť] otevřete možnosti nabídky nastavení sítě.
- [Síťová instalace]: Spuštění pevné nebo bezdrátové instalace pro aktivaci sítě.
- [Zobrazit nastavení sítě]: Zobrazení aktuálního stavu sítě.
- [Zobrazit bezdrátové nastavení]: Zobrazení aktuálního stavu Wi-Fi.
- [Vlastní název výrobku:]: Přejmenování přehrávače pro identifikaci v domácí síti.
- [Vstup Miracast]: Zapnutí nebo vypnutí funkce Miracast.
- [Prohlížeč Miracast]: Vyhledávání zařízení s certifikací Miracast.
- **[Funkce Miracast]**: Určení přehrávače jako Majitele skupiny nebo automatický výběr zařízení jako Majitele skupiny.
	- **[Auto]**: Role Majitele skupiny je automaticky určena během vytváření spojení mezi zdrojovým zařízením a tímto přehrávačem.
	- [Vlastník skupiny]: Určení přehrávače jako Majitele skupiny a umožnění výběru kanálu pro vytvoření propojení se zdrojovým zařízením.

# Preference (jazyk, rodičovský zámek...)

- 1 Stiskněte tlačítko <del>n</del>.
- $2$  Výběrem položky [Nastavení] > [Preference] otevřete možnosti nabídky nastavení preferencí.
- [Nabídka jazyka]: Výběr jazyka nabídky na obrazovce.
- [Audio]: Výběr jazyka zvuku videa.
- **FTitulkyl:** Výběr jazyka titulků videa.
- [Nabídka Disc Menu]: Výběr jazyka nabídky videa disku.
- <span id="page-20-0"></span>• [Rodičovský zámek]: Omezení přístupu k diskům, na nichž bylo zakódováno hodnocení. Pro přístup k možnostem omezení zadejte "0000". Chcete-li přehrávat všechny disky bez ohledu na hodnocení, vyberte úroveň "8".
- **[Spořič obrazovky]:** Aktivace či deaktivace režimu spořiče obrazovky. Pokud je aktivován, spořič obrazovky se zapne po 10 minutách nečinnosti (například v režimu pozastavení nebo zastavení).
- [Automatický posun titulků]: Aktivace či deaktivace posunu titulků. Pokud je tato funkce aktivována, automaticky upravuje polohu titulků tak, aby byly přizpůsobeny televizní obrazovce (tato funkce je aktivní pouze u některých televizorů Philips).
- [Změnit heslo]: Nastavení nebo změna hesla pro přehrávání disku s omezeným přístupem. Pokud nemáte k dispozici heslo nebo jste je zapomněli, zadejte "0000".
- [Automatický pohotovostní režim]: Aktivace či deaktivace automatického pohotovostního režimu. Pokud je tato funkce aktivována, přehrávač se po 18 minutách nečinnosti přepne do pohotovostního režimu (například v režimu pozastavení nebo zastavení).
- [VCD PBC]: Nastavení zobrazení nebo přeskočení nabídky obsahu u disků VCD a SVCD.
- [Aut. přehrávání disků]: Zapnutí nebo vypnutí automatického přehrávání disku po zapnutí zařízení.
- [Aut. přehrávání po videu]: Zapnutí nebo vypnutí postupného přehrávání videí z disku/USB.

## Poznámka

- Není-li k dispozici preferovaný jazyk disku, zvuku nebo titulků, můžete zvolit položku [Další] v možnostech nabídky a zadat čtyřmístný kód jazyka, který najdete na konci této uživatelské příručky.
- Zvolíte-li jazyk, který není u disku k dispozici, přehrávač použije výchozí jazyk disku.

# Pokročilá nastavení (vymazání paměti...)

- 1 Stiskněte tlačítko  $\hat{\mathbf{n}}$ .<br>2 Whěrem položky **IN**
- Výběrem položky [Nastavení] > [Pokročilé] otevřete možnosti nabídky pokročilých nastavení.
- [Zabezpečení BD-Live]: Omezení nebo povolení přístupu ke službě BD-Live (pouze u nekomerčních disků BD-Live vytvořených uživatelem).
- [Režim smíchání]: Ovládání 2kanálového stereovýstupu.
- [Aktualizace softwaru]: Výběr aktualizace softwaru ze sítě nebo z paměťového zařízení USB.
- [Vymazání paměti]: Odstranění souborů služby BD-Live stažených do paměťového zařízení USB. Pro uložení staženého obsahu služby BD-Live bude automaticky vytvořena složka "BUDA".
- [Kód DivX® VOD]: Zobrazení registračního kódu DivX® nebo deregistračního kódu přehrávače.
- [Vybrané]: Zobrazení ESN (elektronické sériové číslo) pro hráče.
- [Deactivation]: Zrušení aktivace služby Netflix na přehrávači.
- [Informace o verzi]: Zobrazení verze softwaru přehrávače.
- [Obnovení výchozích nastavení]: Obnovení výchozích nastavení přehrávače naprogramovaných ve výrobě, kromě hesla a nastavení úrovně rodičovského zámku.

### Poznámka

- U komerčních disků Blu-ray nelze omezit přístup k internetu.
- Před zakoupením video souborů DivX a jejich přehráváním na tomto přehrávači přehrávač nejprve zaregistrujte na webových stránkách www.divx.com pomocí kódu DivX VOD.

# <span id="page-21-0"></span>3 Aktualizace softwaru

Před zahájením aktualizace softwaru přehrávače zkontrolujte aktuální verzi softwaru:

Stiskněte tlačítko <del>n</del>. vyberte možnost [Nastavení] > [Pokročilé] > [Informace o verzi] a stiskněte tlačítko OK.

# Aktualizace softwaru prostřednictvím internetu

- 1 Připojte přehrávač k internetu (viz část "Nastavení sítě").
- 2 Stiskněte tlačítko  $\bigstar$  a vyberte možnost [Nastavení].
- 3 Vyberte možnost [Pokročilé] > [Aktualizace softwaru]> [Sít].
	- » Pokud je nalezeno médium s aktualizací, zobrazí se výzva ke spuštění aktualizace.
- 4 Při aktualizaci softwaru postupujte podle pokynů na televizní obrazovce.
	- » Po dokončení aktualizace se přehrávač automaticky vypne a opět zapne.

# Aktualizace softwaru prostřednictvím rozhraní USB

- 1 Ověřte nejnovější verzi softwaru na webové stránce www.philips.com/support.
	- Vyhledejte příslušný model a klikněte na možnost "Software a ovladače".
- 2 Stáhněte software na paměťové zařízení USB.
	- a Rozbalte balíček se staženými materiály a zkontrolujte, zda je rozbalená složka označena názvem "UPG".
	- b Vložte složku "UPG" do kořenového adresáře.
- 3 Připojte paměťové zařízení USB ke konektoru (USB) přehrávače.
- 4 Stiskněte tlačítko <del>n</del> a vyberte možnost [Nastavení].
- $5$  Vyberte možnost **[Pokročilé]** > [Aktualizace softwaru]> [USB].
	- » Pokud je nalezeno médium s aktualizací, zobrazí se výzva ke spuštění aktualizace.
- 6 Při aktualizaci softwaru postupujte podle pokynů na televizní obrazovce.
	- » Po dokončení aktualizace se přehrávač automaticky vypne a opět zapne.

# Výstraha

• Po dobu aktualizace softwaru nevypínejte napájení ani nevyjímejte paměťové zařízení USB, mohli byste přehrávač poškodit.

# <span id="page-22-0"></span>4 Specifikace výrobku

#### Poznámka

• Specifikace a návrh podléhají změnám bez předchozího upozornění.

# Kód oblasti

Přehrávač umožňuje přehrávat disky s následujícími kódy oblasti.

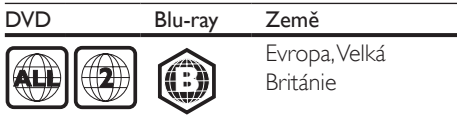

# Formáty médií

- BD-Video, BD 3D
- DVD-Video, DVD+R/+RW, DVD-R/-RW, DVD+R/-R DL (Dual Layer)
- VCD/SVCD
- Audio CD, CD-R/CD-RW, multimediální soubory MP3, WMA, soubory JPEG
- multimediální soubory DivX (Ultra)/DivX Plus HD, multimediální soubory MKV
- Paměťové zařízení USB

# Formáty souborů

- Audio:
	- .aac, .mka, .mp3, .wma, .wav, .m4a, .flac, .ogg
- Video:
	- .avi, .divx, .mp4, .m4v, .ts, .mov, .mkv, .m2ts, .mpg, .mpeg, .3gp
- Obrázky: .jpg, jpeg, .gif, .png

# Formáty zvuku

Výrobek podporuje následující audiosoubory.

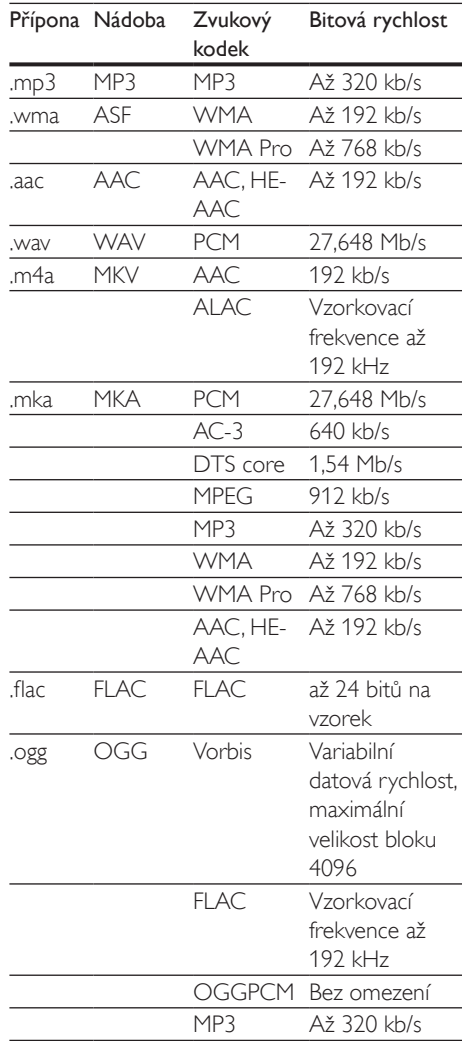

# Formáty videa

Pokud máte televizor s vysokým rozlišením, tento výrobek vám umožní přehrávat audiosoubory s:

- Rozlišení: 1920 x 1080 pixelů
- Snímková frekvence: 6 ~ 30 snímků za sekundu.

Soubory .avi v kontejneru AVI (nebo soubory .ts v kontejneru TS)

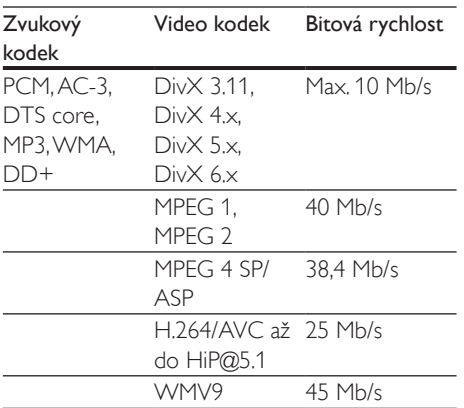

### Soubory .divx v kontejneru AVI

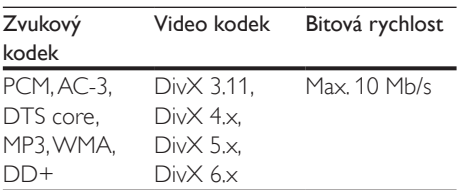

## Soubory .mp4 nebo .m4v v kontejneru MP4

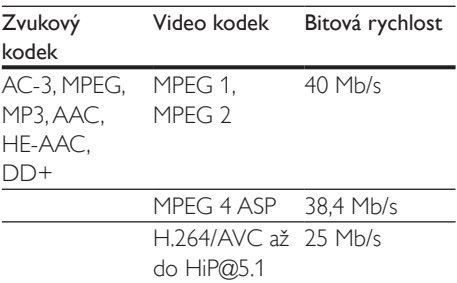

## Soubory .mov v kontejneru MOV

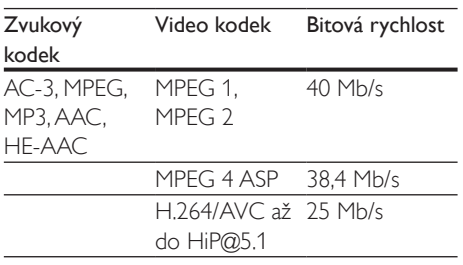

### Soubory .mkv v kontejneru MKV

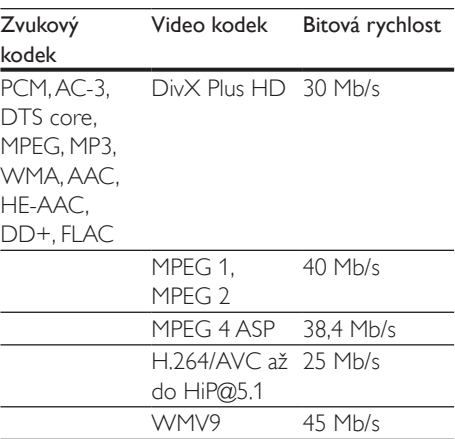

# Soubory .m2ts v kontejneru MKV

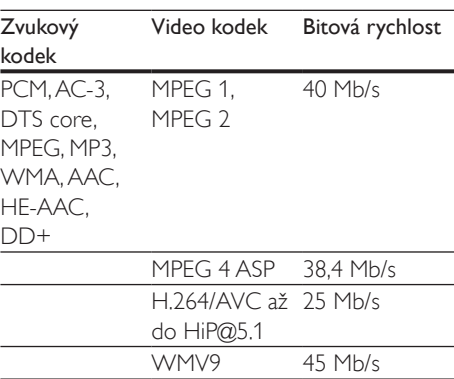

## Soubory .mpg a .mpeg v kontejneru PS

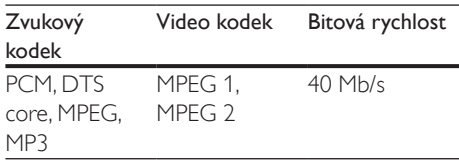

### Soubory .3gp v kontejneru 3GP

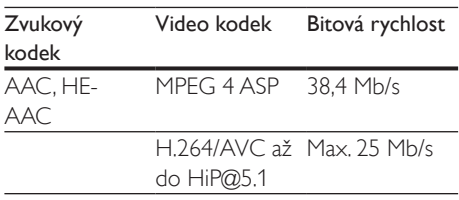

# Videí

- Systém signálu: PAL / NTSC
- Výstup rozhraní HDMI: 480i/576i, 480p/576p, 720p, 1080i, 1080p, 1080p/24 Hz

# Audio

- Digitální výstup: 0,5Vp-p (75 ohm)
	- Koaxiální kabel
- Výstup rozhraní HDMI
- Vzorkovací frekvence:
	- MP3: 32 kHz, 44,1 kHz, 48 kHz
	- WMA: 44,1 kHz, 48 kHz
- Konstantní přenosová rychlost:
	- MP3: 112 kB/s 320 kB/s
	- WMA: 48 kB/s 192 kB/s

# Wi-Fi

• Podpora bezdrátových standardů: IEEE802.11 b/g/n (2,4 GHz)

# USB

- Kompatibilita: Vysokorychlostní připojení USB (2.0)
- Podpora tříd: třída velkokapacitní paměťová zařízení USB
- Systém souborů: FAT16, FAT32
- Port USB: 5 V == , 500 mA
- Podpora HDD (přenosné jednotky pevného disku): může být nutný externí zdroj napájení.

# Hlavní jednotka

- Hodnota napájení: 220–240V~, 50–60 Hz
- Spotřeba energie: 11 W
- Spotřeba elektrické energie v pohotovostním režimu: <0,5 W
- Rozměry (š x v x h):  $270 \times 41 \times 199,3$  (mm)
- Čistá hmotnost: 0,92 kg

# Provozní teplota a vlhkost

• 0 °C až 45 °C, 5 % až 90 % vlhkost pro všechny klimata.

## Teplota skladování a vlhkost

• -40 °C až 70 °C, 5 % až 95 %

# Informace o pohotovostním režimu

- Pokud je výrobek 18 minut nečinný, automaticky se přepne do pohotovostního nebo síťového pohotovostního režimu.
- Spotřeba energie v pohotovostním nebo síťovém pohotovostním režimu je menší než 0,5 W.

# Příslušenství

- Dálkový ovladač a baterie
- Stručný návod k rychlému použití
- Vestavěná vícejazyčná uživatelská příručka na disku CD-ROM (pouze pro kontinentální Evropu)

# Laser

- Typ laseru (dioda): AlGaInN (BD), AlGaInP (DVD/CD)
- Vlnová délka: 398 nm až 413 nm (BD), 645 nm až 664 nm (DVD), 770 nm až 800 nm (CD)
- Výstupní výkon: 1,7 mW (BD), 0,19 mW (DVD), 0,25 mW (CD)

# <span id="page-25-0"></span>5 Řešení problémů

# Výstraha

• Nebezpeční úrazu elektrickým proudem. Nikdy neodstraňujte kryt výrobku.

Pokud chcete zachovat platnost záruky, neopravujte přehrávač sami.

Jestliže dojde k problémům s tímto přehrávačem, zkontrolujte před vyžádáním servisu následující body. Pokud problém stále není vyřešen, zaregistrujte přehrávač a získejte podporu na adrese www.philips.com/support. Jestliže se obrátíte na společnost Philips, budete požádáni o číslo modelu a sériové číslo přehrávače. Číslo modelu a sériové číslo se nacházejí na zadní straně přehrávače. Napište si čísla sem:

Model No. (číslo modelu) \_\_\_\_\_\_\_\_\_\_\_\_\_\_\_\_ Serial No. (sériové číslo) \_\_\_\_\_\_\_\_\_\_\_\_\_\_\_\_\_\_

# Hlavní jednotka

## Tlačítka přehrávače nefungují.

• Na několik minut odpojte přehrávač od napájení a poté jej znovu připojte.

# Obraz

# Žádný obraz.

• Zkontrolujte, zda je televizor přepnutý na správný vstup zdroje odpovídající přehrávači.

# Žádný obraz při připojení přes rozhraní HDMI.

- Zkontrolujte, zda není kabel HDMI vadný. Pokud je vadný, vyměňte jej za nový kabel HDMI.
- Obraz obnovíte stisknutím tlačítka a poté stisknutím číselných tlačítek "731". Případně počkejte 10 sekund na automatické obnovení.

Pokud je tento přehrávač připojen k nepovolenému zobrazovacímu zařízení pomocí kabelu rozhraní HDMI, nemusí docházet k výstupu audio a video signálu.

# Disk nepřehrává video s vysokým rozlišením.

- Zkontrolujte, zda disk obsahuje video s vysokým rozlišením.
- Zkontrolujte, zda televizor podporuje video s vysokým rozlišením.

# Zvuk

# Žádný audio výstup z televizoru.

- Zkontrolujte, zda jsou do audio vstupů v televizoru připojeny audio kabely.
- Zkontrolujte, zda je televizor přepnutý na správný vstup zdroje odpovídající přehrávači.

### Žádný audio výstup z reproduktorů externího audio zařízení (domácího kina nebo zesilovače).

- Zkontrolujte, zda jsou do vstupu zvuku v audio zařízení připojeny audio kabely.
- Přepněte audio zařízení na správný vstupní zdroj zvuku.

# Žádný zvuk při připojení přes rozhraní HDMI.

Při připojení přes rozhraní HDMI nemusíte slyšet žádný zvuk, pokud připojené zařízení není kompatibilní s ochranou HDCP nebo pokud je kompatibilní pouze s ochranou DVI.

## Chybí sekundární audiovýstup pro funkci obrazu v obraze.

Pokud je zvolena možnost **[Bitový proud]** v nabídce [HDMI Audio] nebo [Digitální audio], je interaktivní zvuk, např. sekundární zvuk pro funkci obrazu v obraze, ztlumen. Zrušte výběr [Bitový proud].

# Přehrávání

# Disk nelze přehrát.

- Vyčistěte disk.
- Zkontrolujte, zda je disk správně vložen.
- Zkontrolujte, zda tento přehrávač disk podporuje. Viz část "Specifikace".
- Zkontrolujte, zda tento přehrávač podporuje kód oblasti disku DVD nebo BD.
- U disků DVD±RW nebo DVD±R zkontrolujte, zda je disk finalizován.

### Nelze přehrávat soubory DivX video.

- Zkontrolujte, zda je videosoubor DivX úplný.
- Zkontrolujte správnost přípony názvu videosouboru.

## Titulky DivX se nezobrazují správně.

- Zkontrolujte, zda se název souboru s titulky shoduje s názvem souboru videa ve formátu DivX.
- Zkontrolujte, zda má soubor s titulky příponu podporovanou přehrávačem (.srt, .sub, .txt, .ssa nebo .smi).

### Nelze přečíst obsah připojeného paměťového zařízení USB.

- Zkontrolujte, zda je formát paměťového zařízení USB kompatibilní s přehrávačem.
- Zkontrolujte, zda je systém souborů paměťového zařízení USB přehrávačem podporován.
- Pro přenosnou jednotku pevného disku (HDD) USB může být nutný externí zdroj napájení.

### Na televizoru se zobrazuje hlášení "No entry" (Chybí záznam) nebo znak "x".

• Nelze uvést do provozu.

## Funkce EasyLink nefunguje.

• Zkontrolujte, zda je přehrávač připojen k televizoru značky Philips podporujícímu funkci EasyLink a zda je možnost EasyLink zapnutá (viz "Používání přehrávače disků Blu-ray/DVD" > "Použití funkce Philips Easylink").

## Nejsou dostupné funkce služby BD-Live.

• Zkontrolujte, zda je přehrávač připojen k síti (viz "Používání přehrávače disků Bluray/DVD" > "Nastavení sítě").

- Zkontrolujte, zda je síť nastavena (viz "Používání přehrávače disků Blu-ray/DVD" > ..Nastavení sítě").
- Zkontrolujte, zda daný disk Blu-ray funkce služby BD-Live podporuje.
- Vymažte paměťové úložiště (viz "Změna nastavení" > "Pokročilá nastavení (zabezpečení BD-Live, vymazání paměti...)").

# Síť

### Bezdrátová síť nebyla nalezena nebo je rušena.

- Zkontrolujte, zda je síť správně zapojena (viz "Používání přehrávače disků Blu-ray/ DVD" > "Nastavení sítě").
- Zkontrolujte, zda je síť nastavena (viz "Používání přehrávače disků Blu-ray/DVD" > ..Nastavení sítě").
- Zkontrolujte, zda není bezdrátová síť rušena mikrovlnnými troubami, telefony DECT nebo jinými zařízeními Wi-Fi v okolí.
- Pokud bezdrátová síť nefunguje správně, zkuste instalaci pevné sítě (viz "Používání přehrávače disků Blu-ray/DVD" > "Nastavení sítě").

## Internetové služby nefungují.

- Zkontrolujte, zda je síť správně zapojena (viz "Používání přehrávače disků Blu-ray/ DVD" > "Nastavení sítě").
- Zkontrolujte, zda je síť nastavena (viz "Používání přehrávače disků Blu-ray/DVD" > ..Nastavení sítě").
- Zkontrolujte připojení routeru (viz uživatelská příručka routeru).

### Internetové služby jsou pomalé.

- Informace o dosahu v budově, přenosové rychlosti a jiných faktorech kvality signálu naleznete v uživatelské příručce k bezdrátovému routeru.
- Router vyžaduje vysokorychlostní internetové připojení.

# Videa 3D

### Nezobrazují se 3D efekty

- Zkontrolujte, zda je zapnutý 3D výstup (viz "Používání přehrávače disků Blu-ray/DVD" > "Přehrávání videa Blu-ray 3D").
- Zkontrolujte, zda titul přehrávaného disku podporuje technologii Blu-ray 3D.
- Zkontrolujte, zda televizor podporuje technologii 3D a je HDMI kompatibilní, a zda je nastaven do 3D režimu (viz uživatelská příručka televizoru).
- Zkontrolujte, zda jsou aktivovány 3D brýle (viz uživatelská příručka televizoru).

# **Miracast**

#### Funkcí Miracast není možné přehrávat a streamovat video online.

- Zajistěte, že je na zdrojovém zařízení s certifikací Miracast povolena funkce Miracast (viz uživatelská příručka zdrojového zařízení).
- Zajistěte, že je v tomto přehrávači povolena funkce Miracast (viz část Používání přehrávače disků Blu-ray/DVD > Streamování multimediálního obsahu přes Miracast).
- Pokud připojení Miracast selže nebo se na televizoru automaticky neobjeví multimediální obsah, stiskněte a vyberte [Nastavení] > [Síť] > [Funkce Miracast] > [Vlastník skupiny] > [Auto], poté zopakujte připojení Miracast (viz "Používání přehrávače disků Blu-ray/DVD" > "Streamování multimediálního obsahu přes Miracast").
- Zajistěte, že zdrojové zařízení s certifikací Miracast podporuje přehrávání videí z internetu, zatímco současně probíhá streamování funkcí Miracast do externího přehrávače (viz uživatelská příručka zdrojového zařízení).

#### Připojení Miracast selhává nebo se přerušuje streamování.

• Zkontrolujte, zda má váš chytrý telefon nebo tablet oficiální certifikaci Miracast.

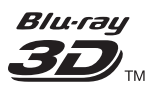

'Blu-ray 3D ™' and 'Blu-ray 3D ™' logo are the trademarks of Blu-ray Disc Association.

# Həmr

HDMI, and HDMI logo and High-Definition Multimedia Interface are trademarks or registered trademarks of HDMI licensing LLC in the United States and other countries.

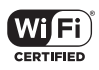

The Wi-Fi CERTIFIED Logo is a certification mark of the Wi-Fi Alliance.

#### **TTIDOLBY TRUETE DIGITAL PLUS**

Dolby, Pro Logic, and the double-D symbol are registered trademarks of Dolby Laboratories.

# **DIVX+**

This DivX Certified® device has passed rigorous testing to ensure it plays DivX® video. To play purchased DivX movies, first register your device at vod.divx.com. Find your registration code in the DivX VOD section of your device setup menu.

DivX Certified® to play DivX® and DivX Plus® HD (H.264/MKV) video up to 1080p HD, including premium content.

DivX®, DivX Certified®, DivX Plus® HD and associated logos are trademarks of DivX, LLC and are used under license.

Covered by one or more of the following U.S. patents: 7,295,673; 7,460,668; 7,515,710; 7,519,274; 8,301,793; 8,649,669; 8,656,183.

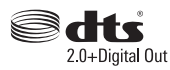

For DTS patents,see http://patents.dts.com. Manufactured under license from DTS Licensing Limited. DTS, the Symbol, & DTS and the Symbol together are registered trademarks, and DTS 2.0+Digital Out is a trademark of DTS, Inc. © DTS, Inc. ALL Rights Reserved.

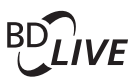

BONUSVIEW™ 'BD LIVE TM' and 'BONUSVIEW TM' are trademarks of Blu-ray Disc Association.

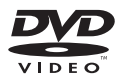

'DVD Video' is a trademark of DVD Format/ Logo Licensing Corporation.

# **METELIM**

Netflix and the Netflix logo are trademarks or registered trademarks of Netflix, Inc.

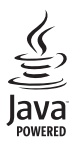

Oracle and Java are registered trademarks of Oracle and/or its affiliates. Other names may be trademarks of their respective owners.

# Language Code

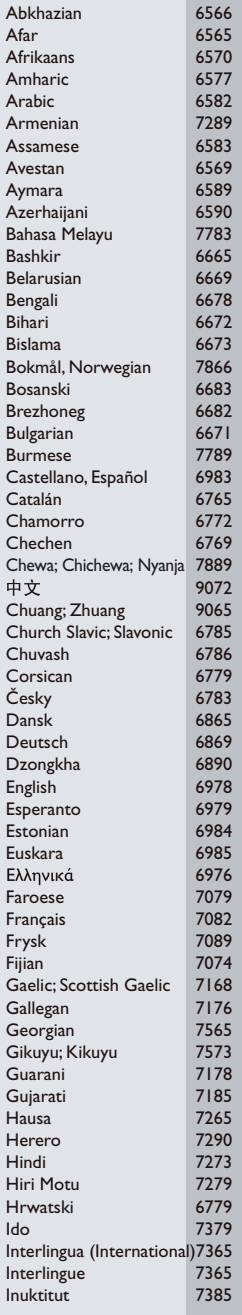

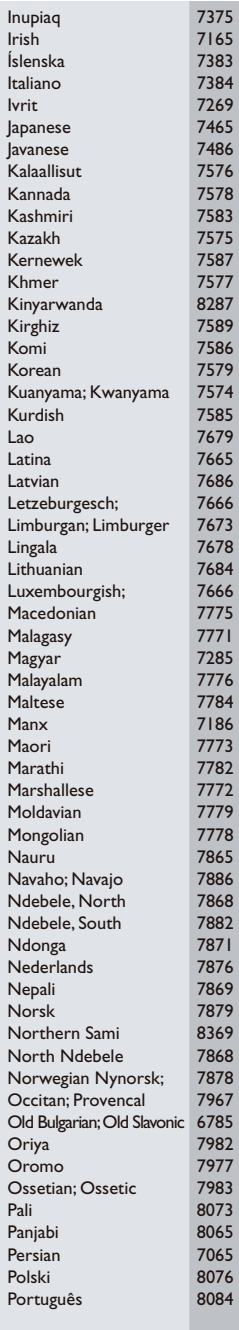

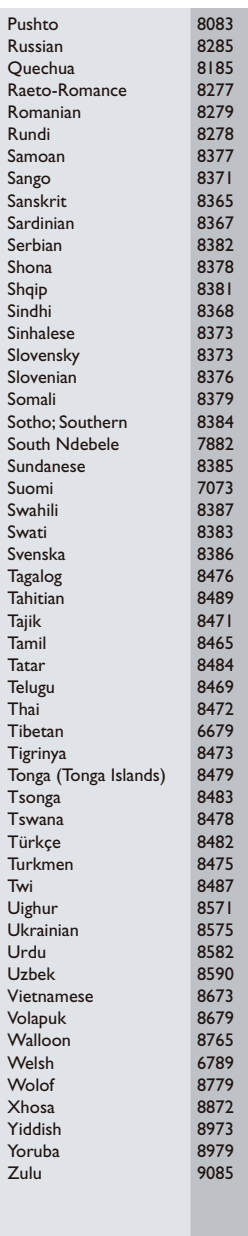

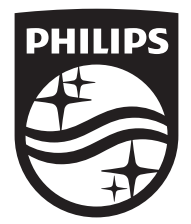

Specifications are subject to change without notice © 2015 Koninklijke Philips N.V. All rights reserved. Trademarks are the property of Koninklijke Philips N.V. or their respective owners.

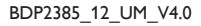

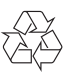